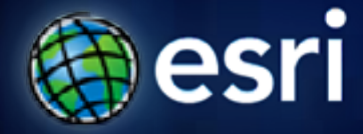

**Esri International User Conference** | **San Diego, CA Technical Workshops** | **July 13, 2011**

# **Windows Phone – Developing Applications**

Kylie Donia and Eager Ip

# **Agenda**

- **Intro**
- **Getting started**
- **Patterns & Practices**
- **Deploying apps**
- **Wrap-up**

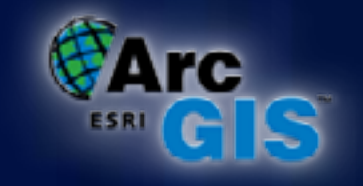

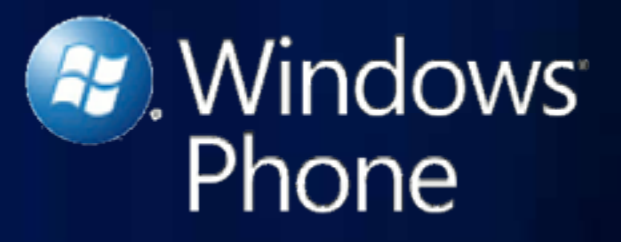

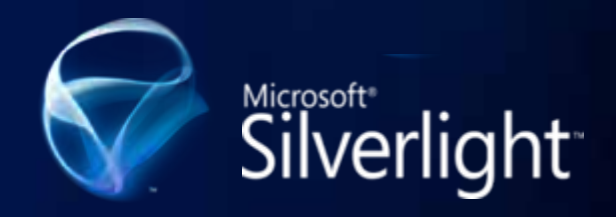

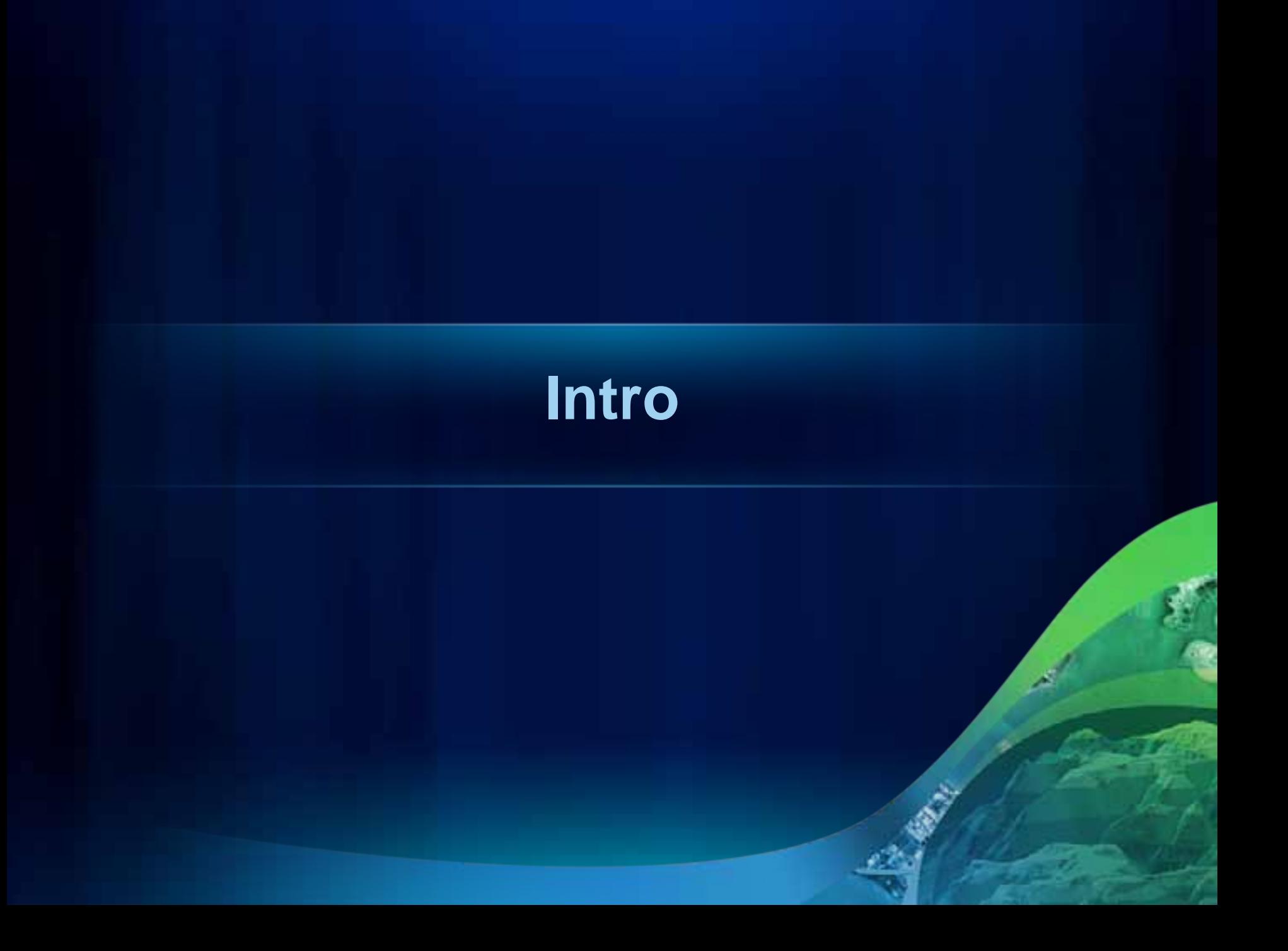

### **The ArcGIS System**

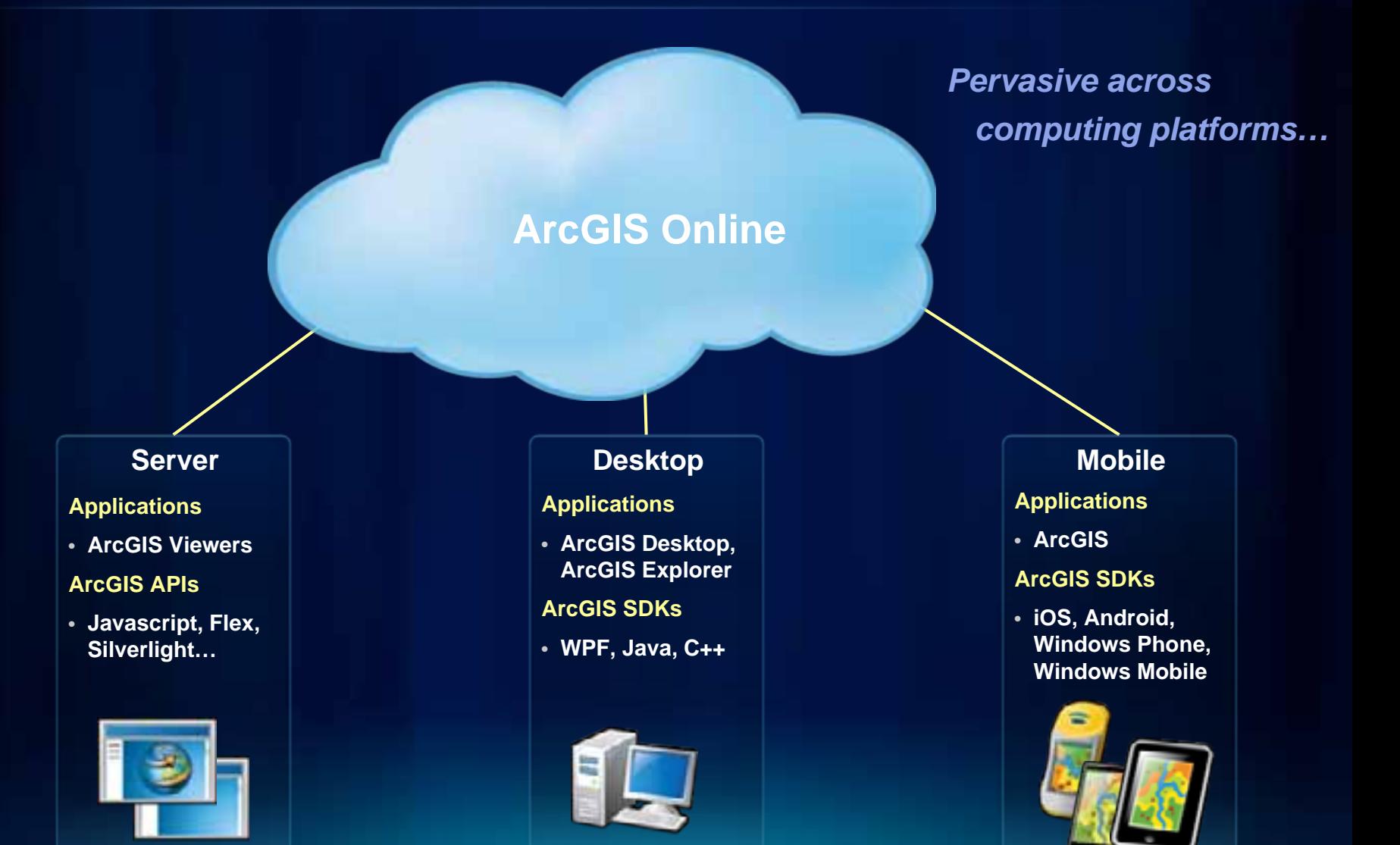

# **ArcGIS API for Windows Phone**

- **Powerful Windows Phone Mapping API**
- **Designed for the Windows Phone**
	- **Same Object Model as the ArcGIS API for Microsoft Silverlight/WPF**
- **Use ArcGIS Server/Online, Bing Maps services**
- **Full Touch/Gesture support**
- **Integrates with Microsoft development environments**

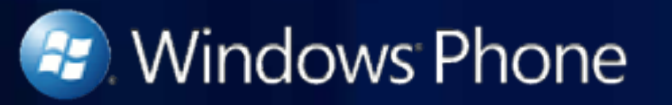

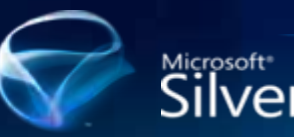

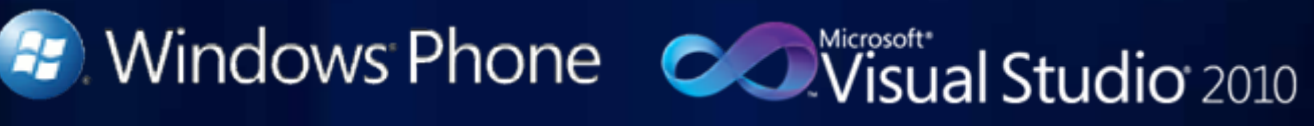

Microsoft<br>
Silverlight<sup>-</sup> Expression Blend

## **Requirements**

- **Windows Phone Developer Tools**
	- **Microsoft Visual Studio 2010**
	- **Expression Blend 4**
	- **Deployment Utility**
	- **Emulator**
	- **From App Hub**
- **Windows Phone**

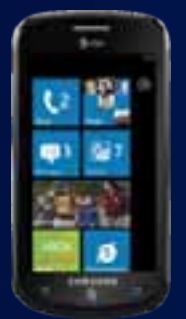

**CO** Visual Studio

Microsoft<sup>+</sup><br>**Expression** Blend®

• **Vista and Windows 7 operating systems**

# **Libraries**

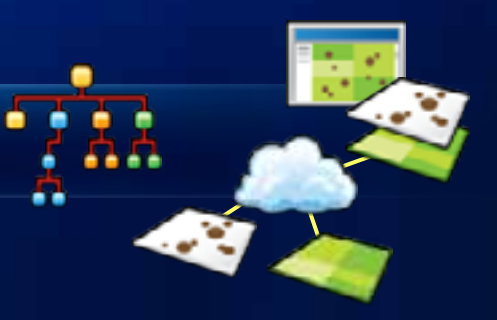

- **ESRI.ArcGIS.Client.dll**
	- **Map, ArcGIS Service Layers, Graphics, Geometry, Symbols**
- **ESRI.ArcGIS.Client.Bing.dll**
	- **Adds support for using Bing layers and services**
- **ESRI.ArcGIS.Client.WebMap.dll**
	- **Read & process WebMap 1.2**
- **ESRI.ArcGIS.Client.Toolkit.dll\***
	- **Common set of controls for map interaction**
- **ESRI.ArcGIS.Client.Toolkit.DataSources.dll\***
	- **Common set of data sources**

**\*CodePlex URL: http://esrisilverlight.codeplex.com**

### **Capabilities**

- **Visualization with Map control**
- **Editing**
- **Tasks**
	- **Query, Find, Identify, Address Locator, Geometry, Geoprocessing, Route**
- **Consume geospatial services** 
	- **ArcGIS.com**
	- **ArcGIS Server**
	- **Bing Maps**

▬

# **Resource Center**

- ArcGIS App Info
- Concepts
- Samples
- $\bullet$  |API Reference
- Code Gallery
- App Showcase

# **Getting Started**

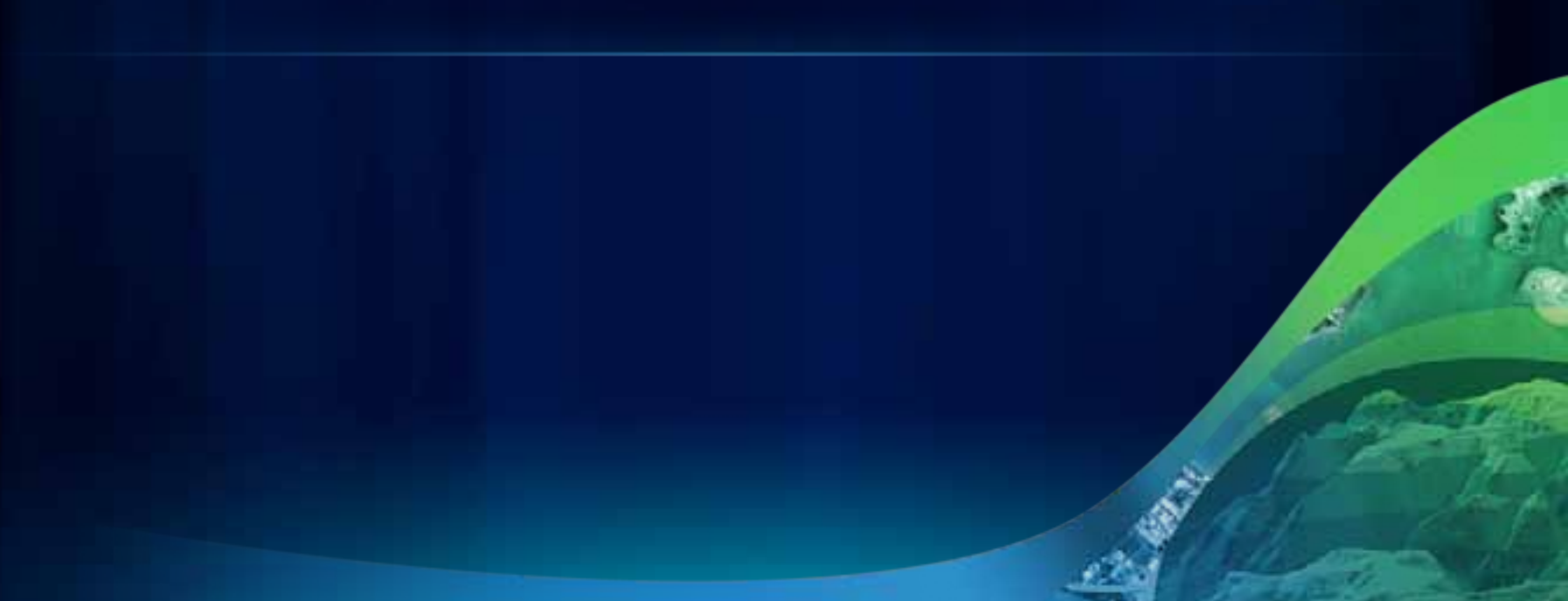

# **Getting Started**

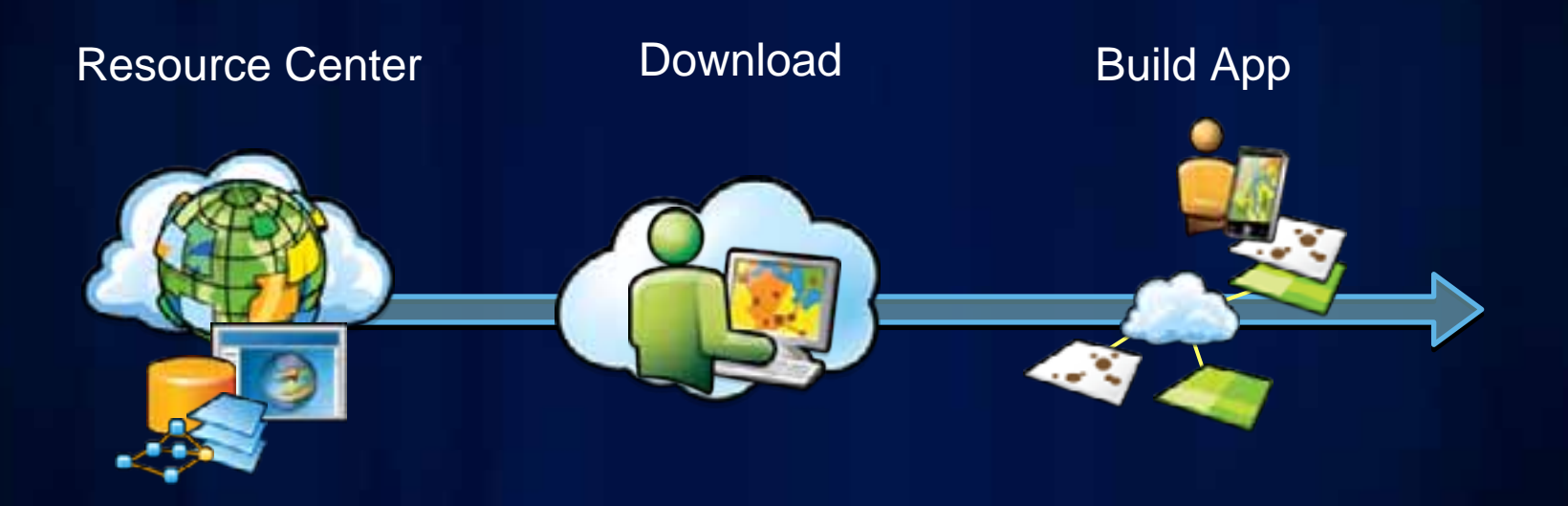

ulton Co

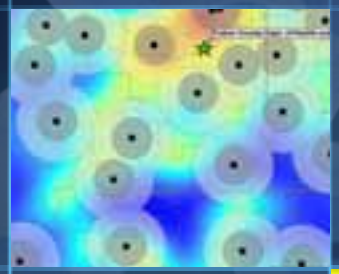

▬

T

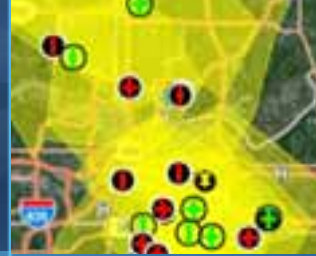

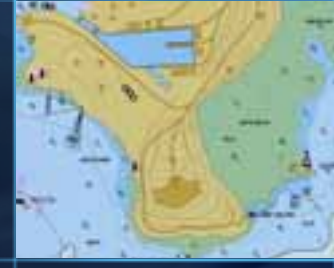

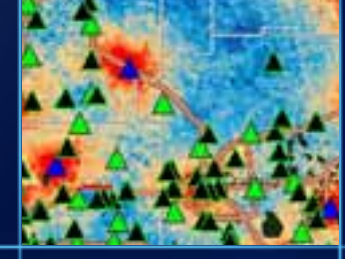

# **Your First App**

# **Patterns and Practices**

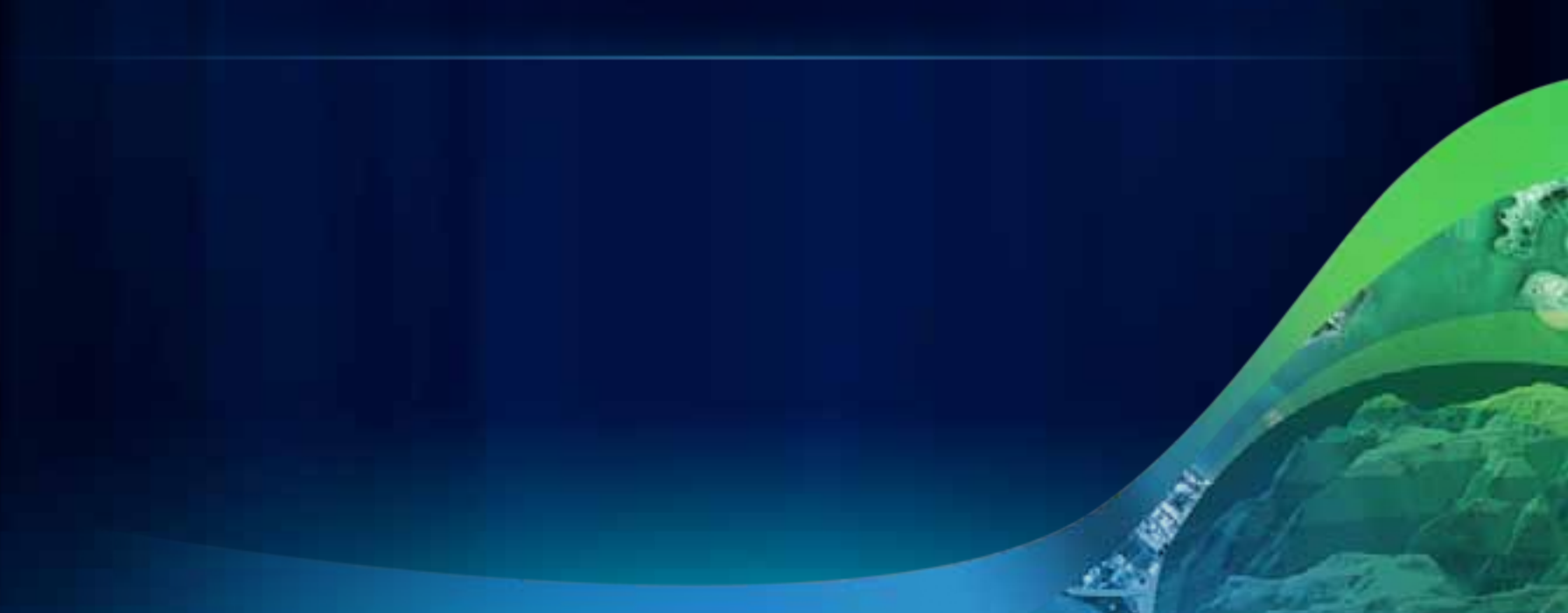

### **Patterns & Practices**

- **Metro design**
- **Effective use of data**
- **Map Tips**
- **Legend**
- **Editing**
- **Using the Phone's GPS**

# **Metro Design**

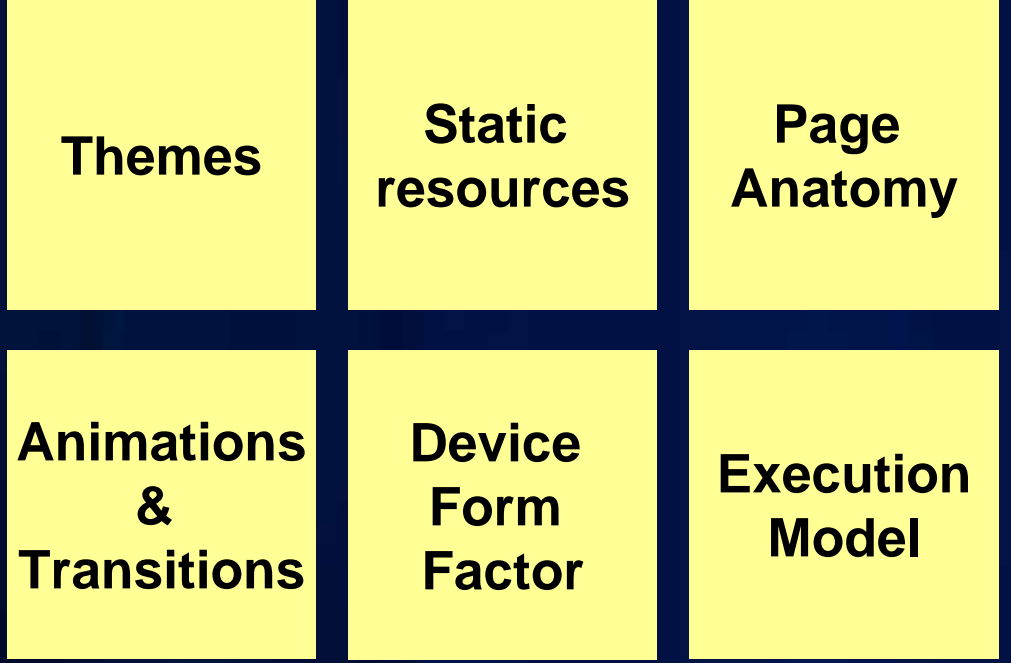

#### **Effective Use of Data**

- **Screen size**
- **Finger size**
- **Data transfer cost**

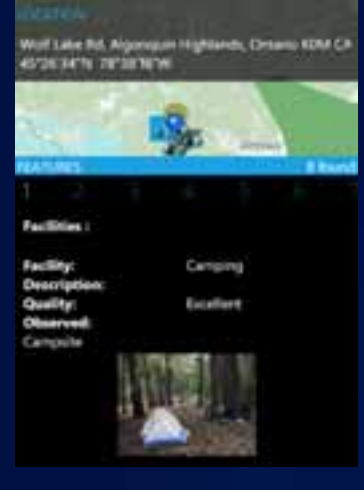

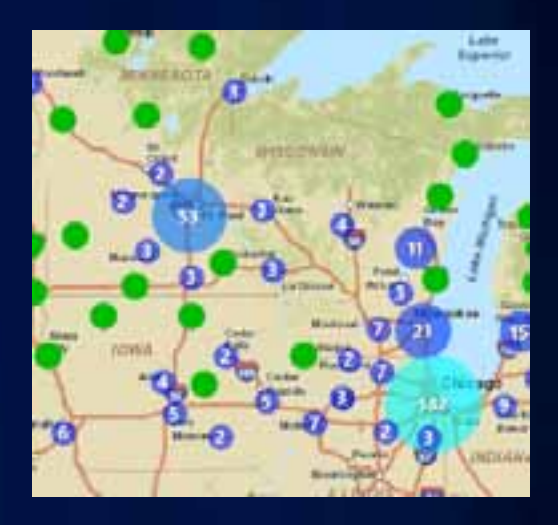

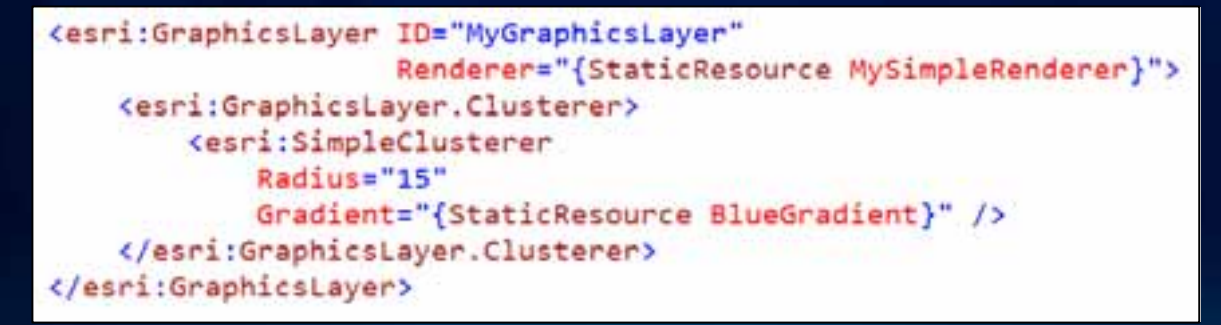

# **Map Tips**

#### • **ESRI.ArcGIS.Client.Toolkit.InfoWindow**

#### • **Bind ContentTemplate to Popup if defined**

#### <esriToolkit:InfoWindow x:Name="myInfoWindow"

₫

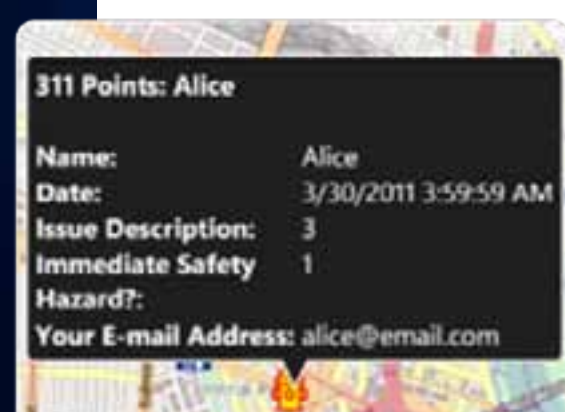

Map="{Binding ElementName=myMap}" Background="{StaticResource PhoneChromeBrush}" BorderBrush="{StaticResource PhoneForegroundBrush}" ContentTemplate="{StaticResource defaultAttributes}" BorderThickness="2" />

public DataTemplate DefaultTemplate { get; set; } DataTemplate RetrievePopupTemplate(GraphicsLayer lyr)

var template = lyr.GetValue(Document.PopupTemplateProperty) as DataTemplate;

return template ?? DefaultTemplate;

## **Legend**

<esriToolkit:Legend Map="{Binding ElementName=MyMap}" LayerIDs="Points of Interest, United States" LayerItemsMode="Flat" BorderThickness="0" />

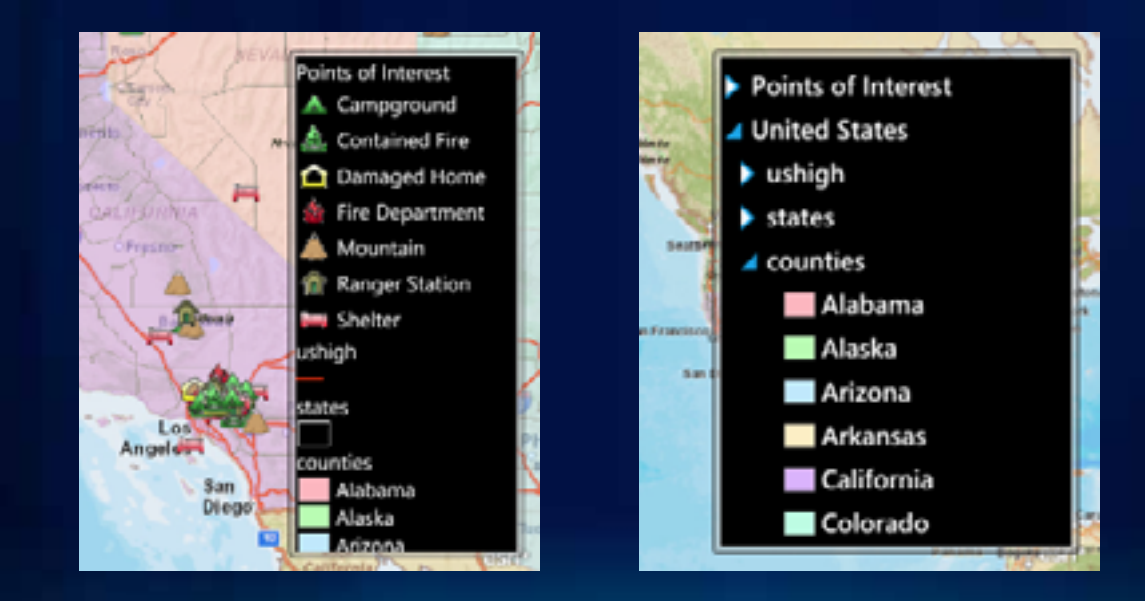

# **Editing**

- **ESRI.ArcGIS.Client.Editor vs. FeatureLayer**
- **Editor Commands**
	- **Select, Add, EditVertices, Delete, etc.**

```
Editor editor = new Editor();
editor.Map = myMap;editor.LayerIDs = new string[] { "myEditTargetLayer" };
if (editor.Add.CanExecute(10100)) // feature type id
    editor.Add.Execute(10100);
```
- **Edit and draw magnifier**
	- **Interactive editing experience to support touch devices**
- **Attribute editing**
	- **TextBox InputScope**
	- **DateTime & ListPicker controls**

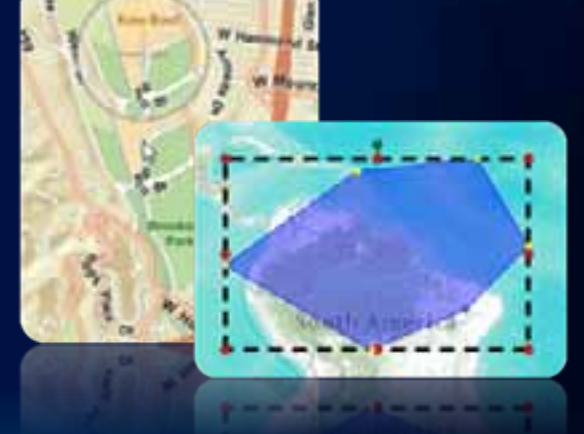

### **Using the phone's GPS**

- **GPS + WiFi + Cellular radio**
- **User of the phone controls app access to GPS**
- **System.Device.Location.GeoCoordinateWatcher**
- **ESRI.ArcGIS.Client.Toolkit.DataSources.GpsLayer**
- **Testing: Windows Phone GPS Emulator (Microsoft)**
- **Consider: power consumption**

#### <esriToolkitDS:GpsLayer ID="GPSLayer" />

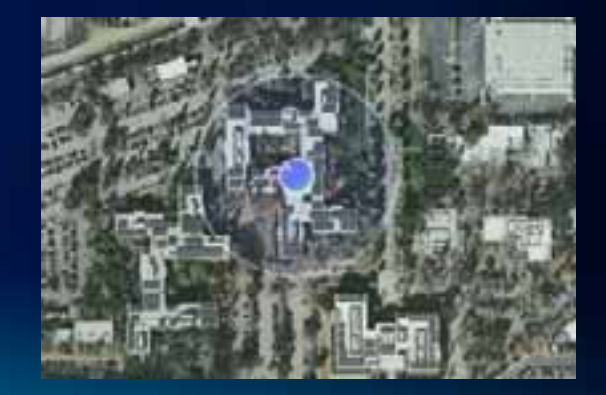

# **Deployment**

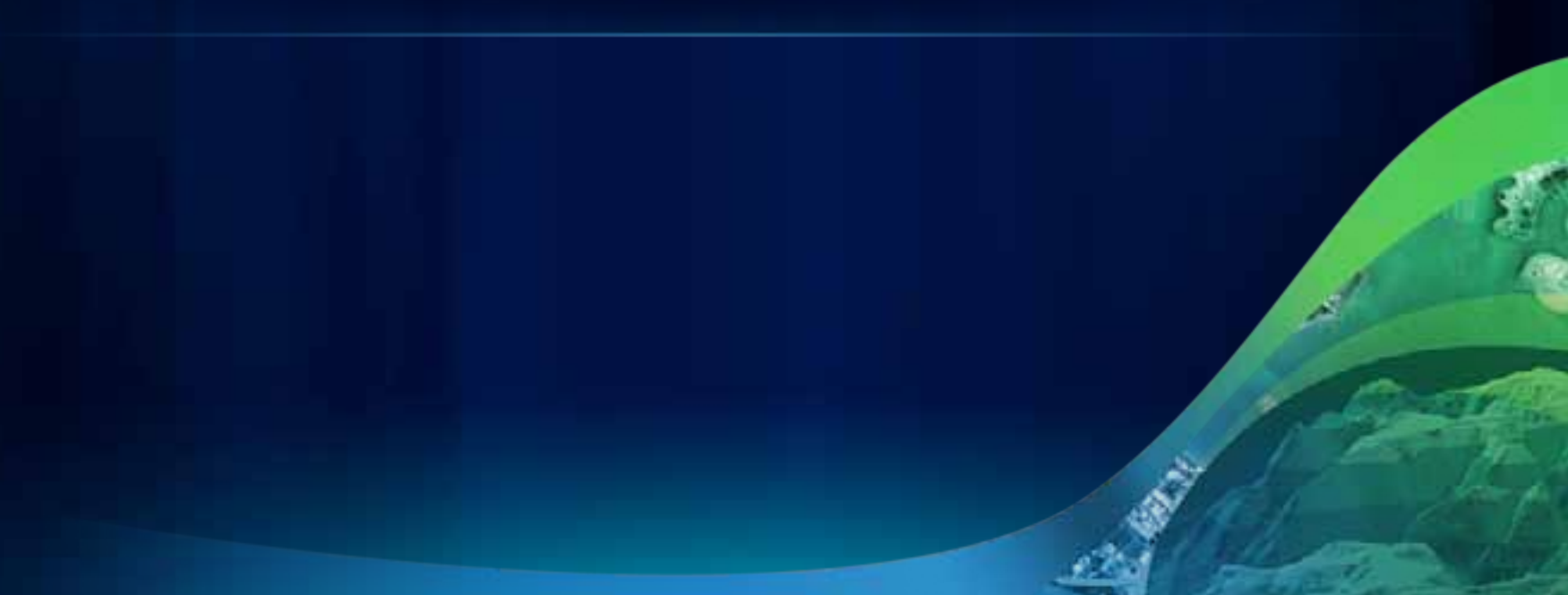

# **Deploying your ArcGIS app**

- **Read ESRI's licensing agreement**
- **Include attribution**
- **Fill out deployment questionnaire & email it to arcgis4windowsphone@esri.com**
- **Publish to Windows Phone Marketplace**
	- **Or publish to developer phones with Windows Phone deployment utility**

# **Publishing to the Marketplace**

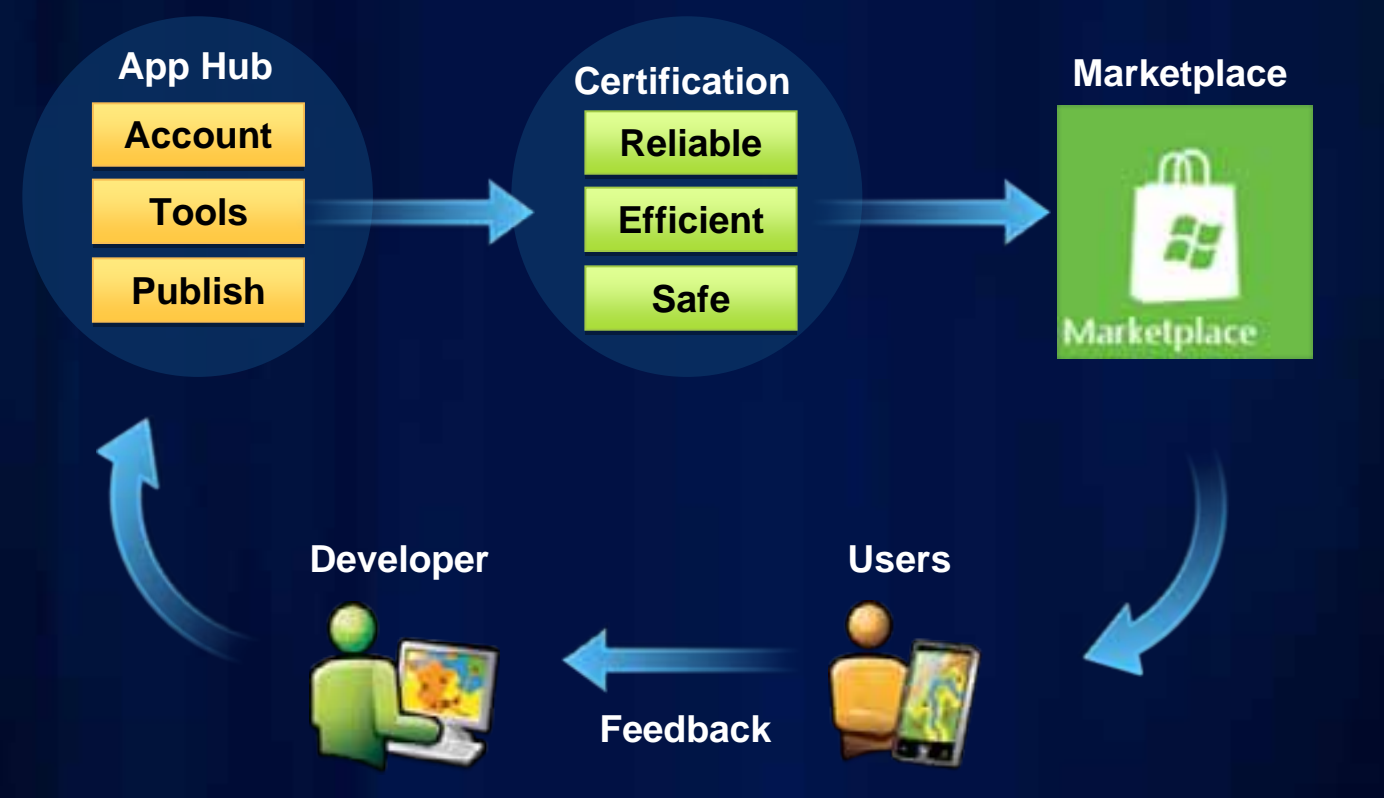

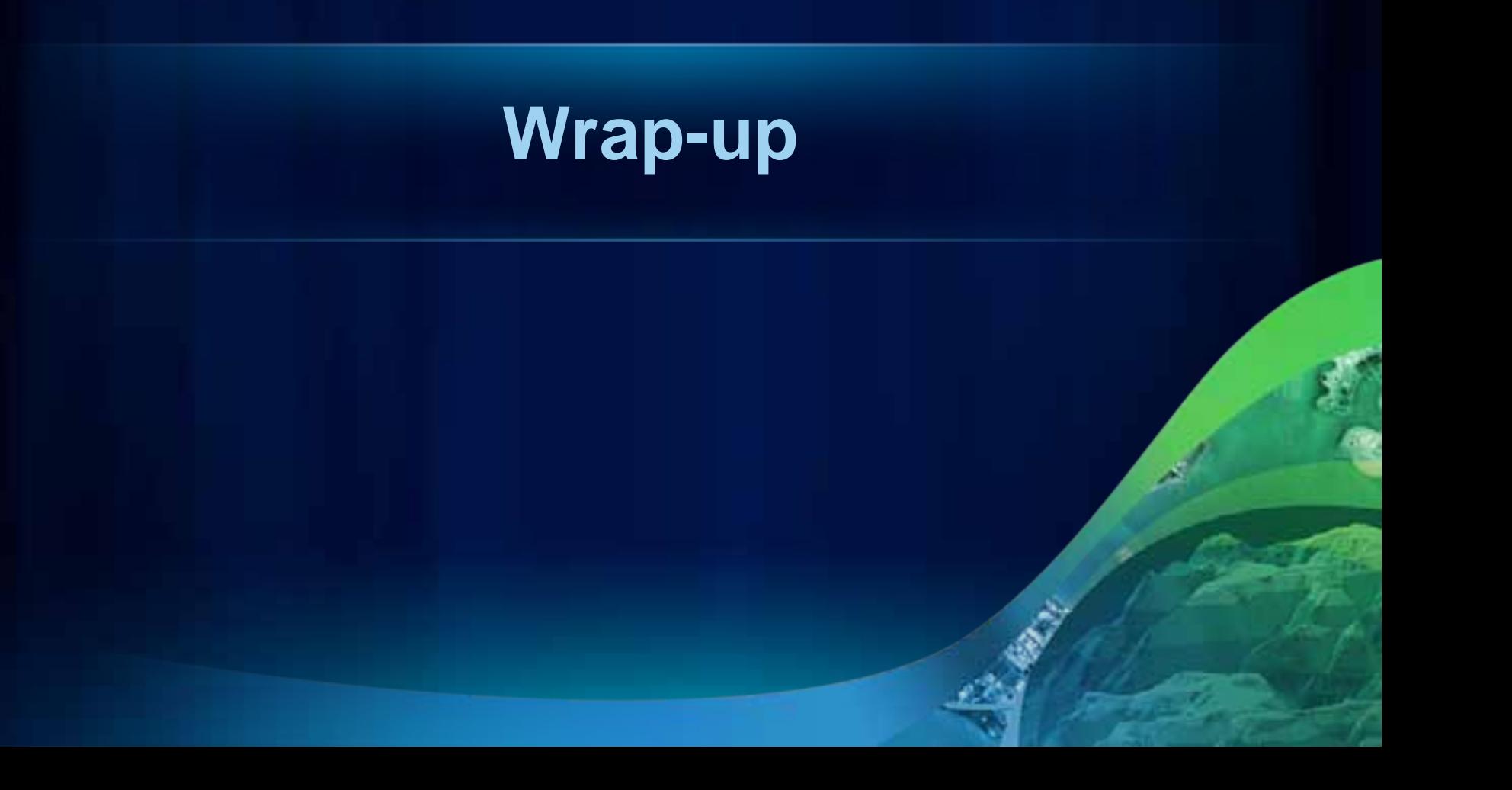

### **Road Ahead**

- **2.2 API Released June**
- **3.0 API Beta 1 August** 
	- **ArcGIS Server 10.1 Beta 1**
- **2.3 API September**

• **Road Ahead – ArcGIS for Windows Phone Thursday 11:05am Room 6B**

#### **More Windows Phone at the UC**

- **Road Ahead ArcGIS for Windows Phone**
	- **Thursday 11:05am 11:25am, Room 6B**
- **ArcGIS API for Silverlight/WPF An Introduction**
	- **Wednesday 10:15am 11:30am, Room 6E**
	- **Thursday 10:15am 11:30am, Room 8**
- **ArcGIS API for Silverlight/WPF Advanced Topics**
	- **Wednesday 1:30pm 2:45pm, Room 8**
	- **Thursday 3:15pm 4:30pm, Room 32B**

### **More Windows Phone at the UC**

**Mobile Demo Theaters**

•**Introduction to ArcGIS for Windows Phone**

- **Wednesday 1:30pm 2:00pm**
- **Thursday 9:00am 9:30am**
- •**Using ArcGIS on Windows Phone devices**
	- **Wednesday 2:00pm 2:30pm**
	- **Thursday 9:30am 10:00am**

•**Developing applications for the Windows Phone platform**

- **Wednesday 2:30pm 3:00pm**
- **Thursday 12:00pm 12:30pm**

# **Please fill out your session surveys Please fill out your session surveys**

www.esri.com/sessionevals

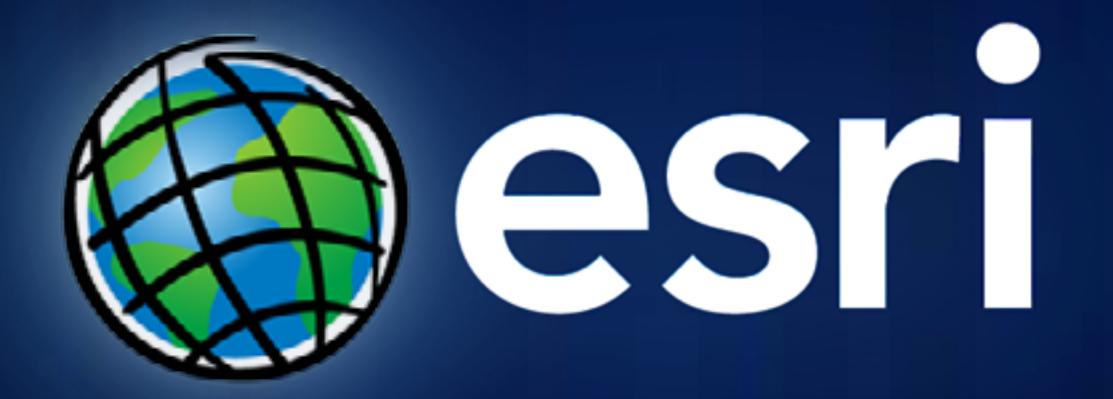